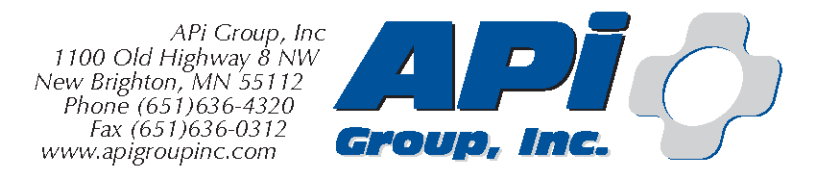

#### **Memo To: MP Nexlevel Employee From: Technology Conversion Team RE: Technology Conversion Date: January 24, 2021**

Here is a list of some changes you will see in your computer environment:

# **Your new login name is: Firstname.Lastname**

# **Your initial password is: windyChe\$s60-xxxx**

- You may be required to change your password at your first login.
- **NOTE:** Your new password MUST be at least 16 digits long and contains at least 1 upper, 1 lower case letters, 1 number and/or 1 special character. It cannot be one of your last 5 passwords and cannot contain significant portions of your login name.
- **NOTE:** This password change will NOT affect your API WebApps and login.

Please register for Multi-Factor Authentication (MFA) right away (if you haven't already): https://selfservice.apigroupinc.com

#### **Network drives/folders:**

- These are the official storage locations for your files:
	- $\circ$  OneDrive APi Group, Inc.
	- o L: Storage on the local server
	- o R: APi-Group Collaboration Folder
	- o S: For all other shared data
	- o X: MPNL-Shared Collaboration Folder
		- **NOTE:** You will only see the folders that you have been authorized to use.

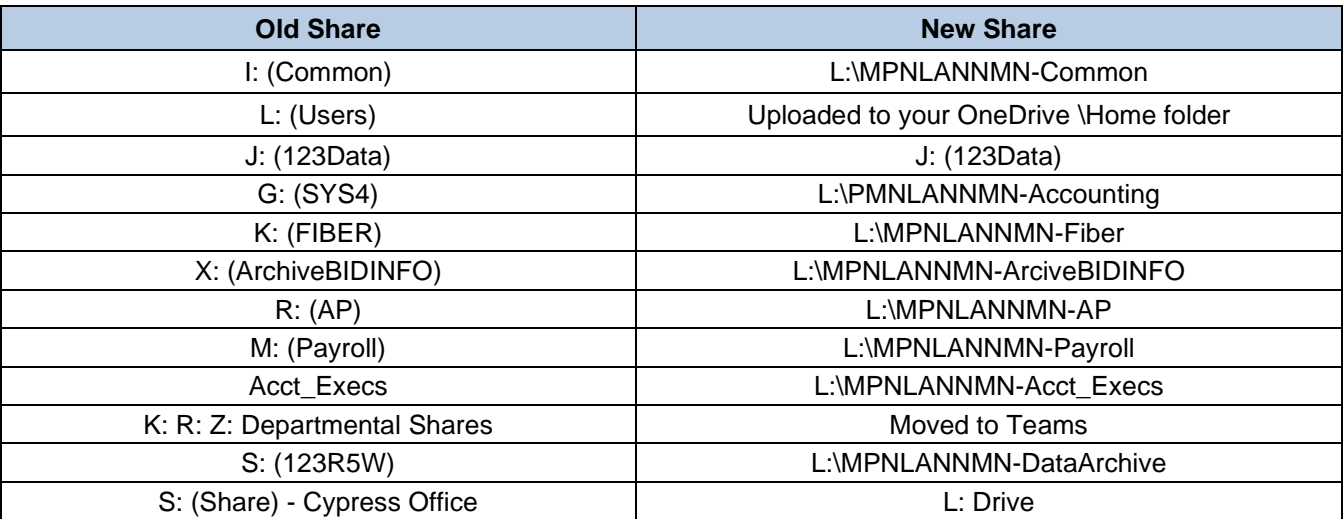

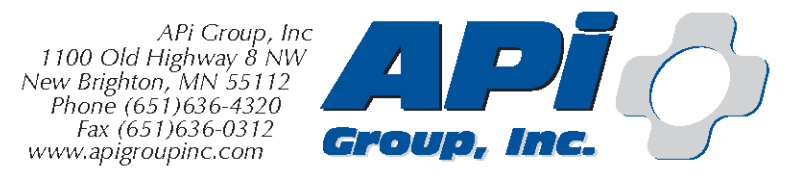

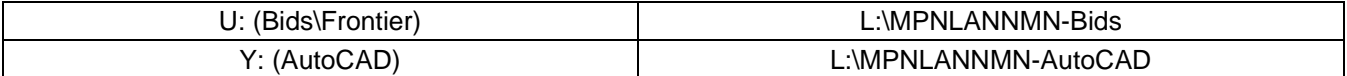

**Note about Shortcuts:** Because the drive mappings have changed, many of your desktop shortcuts will need to be updated:

- 1. Find the original file on the network (using the folder name conversion above)
	- a. If you don't remember where the file is, simply right-click on the current shortcut, select "Properties"
	- b. Take note of the "Target" field.
- 2. Right-Click on the file and choose "Send To" and select "Desktop (create shortcut)"
- 3. Remove the OLD shortcut by right-clicking on it and selecting "Delete"

After we have completed the conversion, please contact MP Helpdesk online at helpdesk@mpitsolutions.com or call 320-963-2890.

### **Thank you for your cooperation and patience during this conversion process!**